# **Leitfaden zur Erstellung von Teilnehmerund Besetzungslisten mit der ComMusic-Software für die Wertungsspielteilnahme**

*H.Kempter, 02/2010* 

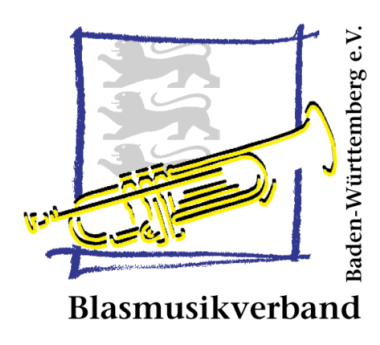

### **Allgemeines**

Im Rahmen der Anmeldung zu einem Wertungsspiel (Jugendwertungsspiel, Wettbewerb, …) im BVBW muss vom teilnehmenden Orchester bzw. Ensemble eine Teilnehmerliste sowie eine Besetzungsliste eingereicht werden.

Die Teilnehmer- und Besetzungsliste kann manuell mit einer bereitgestellten Vorlage (verfügbar als Excel- und als PDF-Datei) oder mit dem ComMusic-Vereinsprogramm (ab Version 2009) erstellt werden.

Alle notwendigen Vorlagen sowie Hinweise befinden sich auf der Internet-Seite des BVBW www.bvbwonline.de unter der Rubrik "Wertungsspiele" im "Service-Center".

# **Manuelle Erstellung mit der Excel-Datei oder PDF-Datei**

Bei Verwendung der Vorlage sind die Teilnehmer- und die Besetzungsliste auf EINEM Blatt zusammengefasst. Das Ausfüllen der Vorlage ist entsprechend dem beigefügten Beispiel vorzunehmen.

## **Erstellung mit der ComMusic-Software**

Die ComMusic-Vereinssoftware bietet ab der Version 2009 im Reporter die Erstellung von Teilnehmer- und Besetzungslisten an. Hierzu gibt es entsprechende Dokumentvorlagen im Verzeichnis "Vorgefertigte Dokumente / Wertungsspiele".

Für die Anwendung der Dokumentvorlagen müssen folgende Vorarbeiten in der Personenverwaltung vorgenommen werden:

- 1. Die Standard-Besetzung in den Instrumenten muss eingestellt sein (siehe Voreinstellungen der ComMusic-Software)
- 2. Alle Personen, die am Wertungsspiel teilnehmen (auch Aushilfen), müssen in der Personenverwaltung mit einer Karteikarte namentlich angelegt sein.
- 3. Alle Personen, die am Wertungsspiel teilnehmen, müssen einem Orchester angehören (siehe Vereinsbereich).

#### **Standard-Besetzung in den Instrumenten einstellen**

In den Voreinstellungen ist im Register "Besetzung" die Wettbewerbsbesetzung "Konzert- und Marschmusik" auszuwählen und zu übernehmen. Vor der Übernahme der Standard-Besetzungsliste sollten Sie den Hinweistext in der Maske unten rechts beachten.

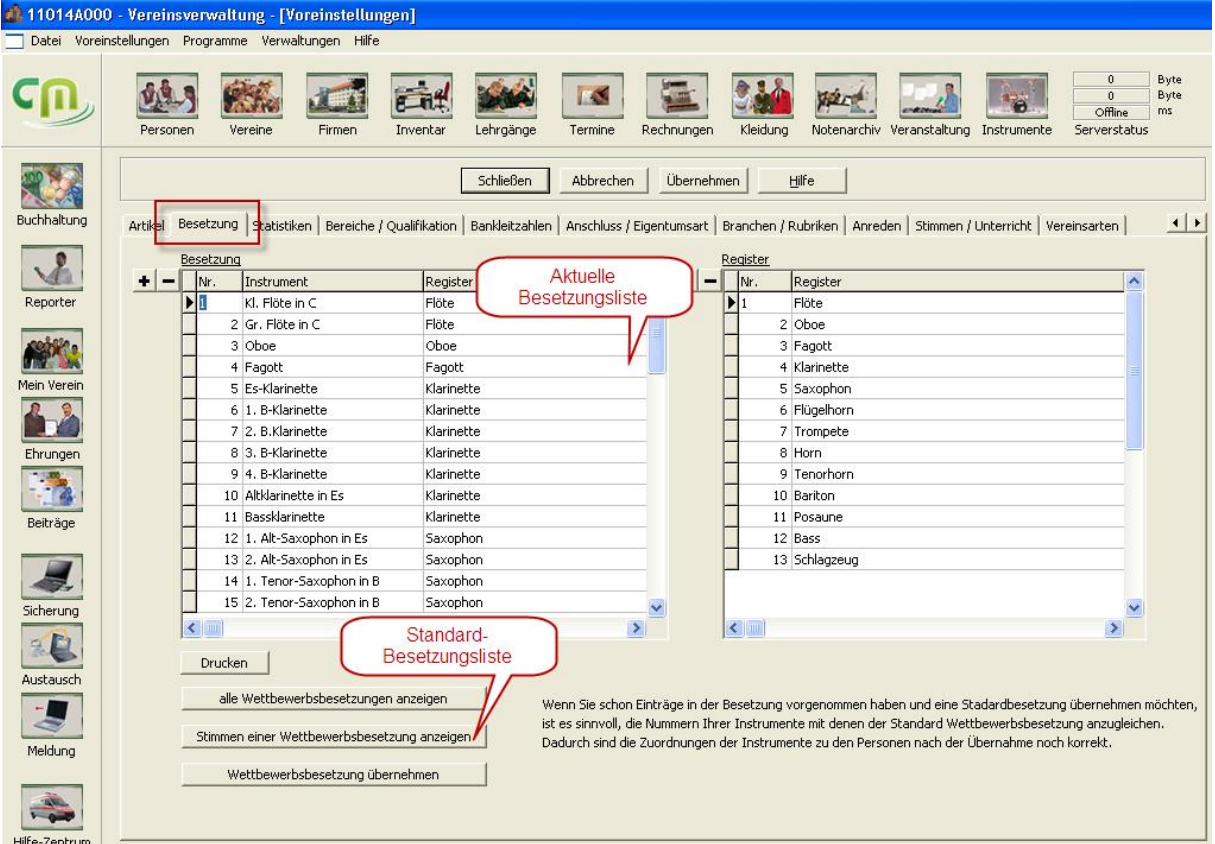

#### **Pflege der Daten in der Personenkartei**

Für das Erscheinen der Musiker auf der Teilnehmerliste ist es erforderlich, dass alle Musiker einem bestimmten Vereinsbereich, wie z.B. dem "Stammorchester", zugeordnet sind. Darüber hinaus muss jeder teilnehmende Musiker im Status "aktiv" (siehe Register "Status/Funktionen") sein.

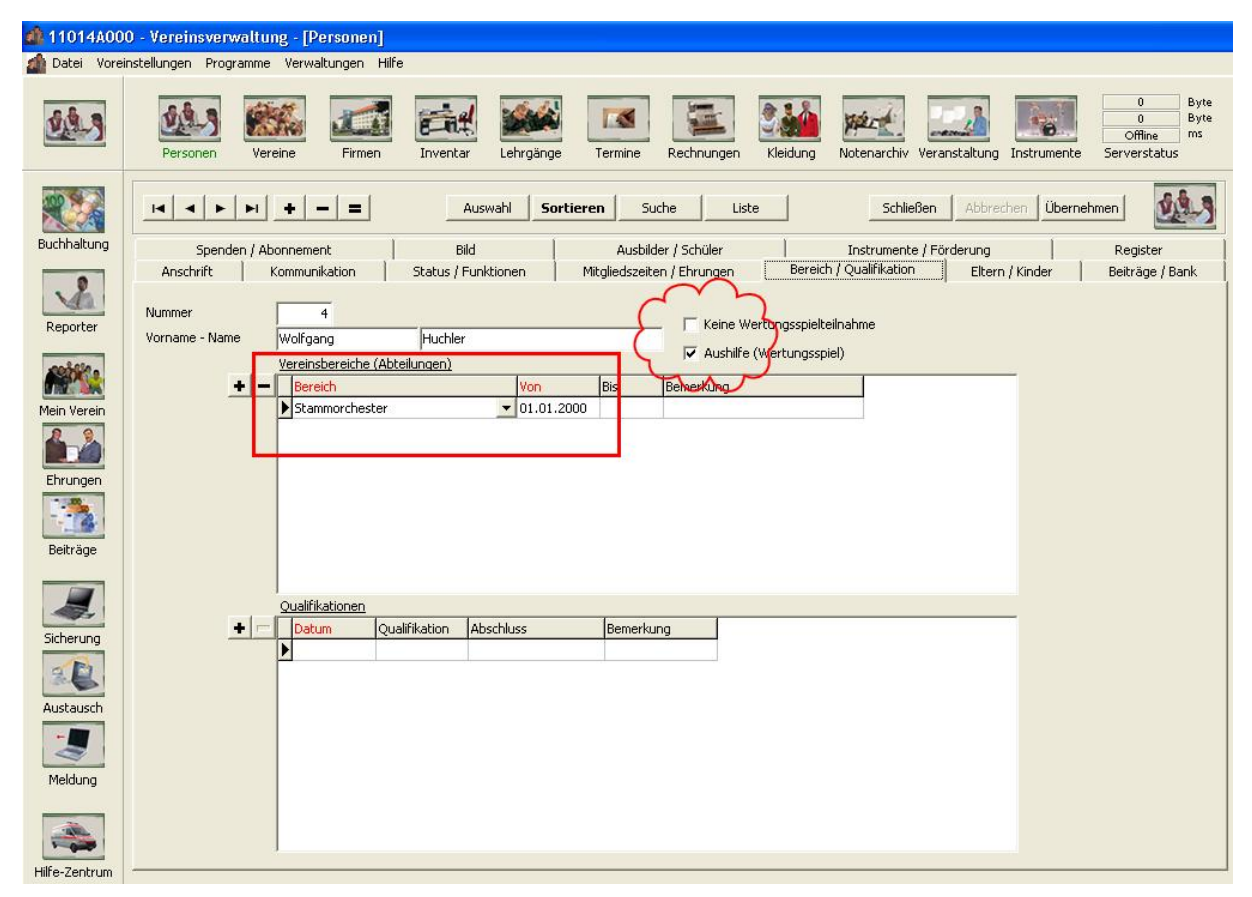

Bei Musikern, die als **Aushilfen** am Wertungsspiel teilnehmen, ist die Option "Aushilfe" zu aktivieren. Die Aushilfe muss wie ein normaler aktiver Musiker im Programm aufgenommen werden.

Musiker aus dem ausgewählten Vereinsbereich, die am Wertungsspiel **nicht teilnehmen**, werden über die Option "Keine Wertungsspielteilnahme" gekennzeichnet.

#### **Reporter – Teilnehmerliste aufrufen**

Im Reporter sind im Verzeichnis "**Vorgefertigte Dokumente / Wertungsspiele**" diverse Listen für die Erzeugung von Teilnehmer- und Besetzungslisten verfügbar:

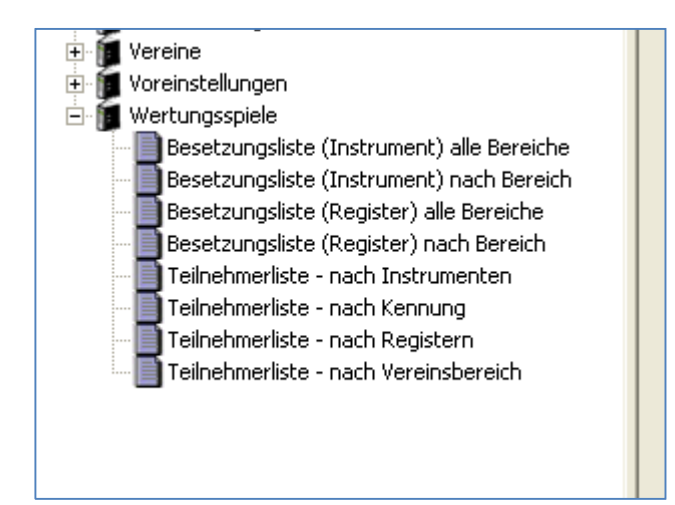

**Die Vorlage "Teilnehmerliste – nach Instrumenten" erzeugt eine Teilnehmerliste gruppiert nach den jeweiligen Besetzungen und bietet für die Anmeldung zu den Wertungsspielen des Blasmusikverbandes die richtige Liste.** 

Nach Aufruf der Liste sind die Angaben zum gewünschten Vereinsbereich (hier die Nr. 2 = Stammorchester ) sowie zur Wertungsspielveranstaltung zu machen:

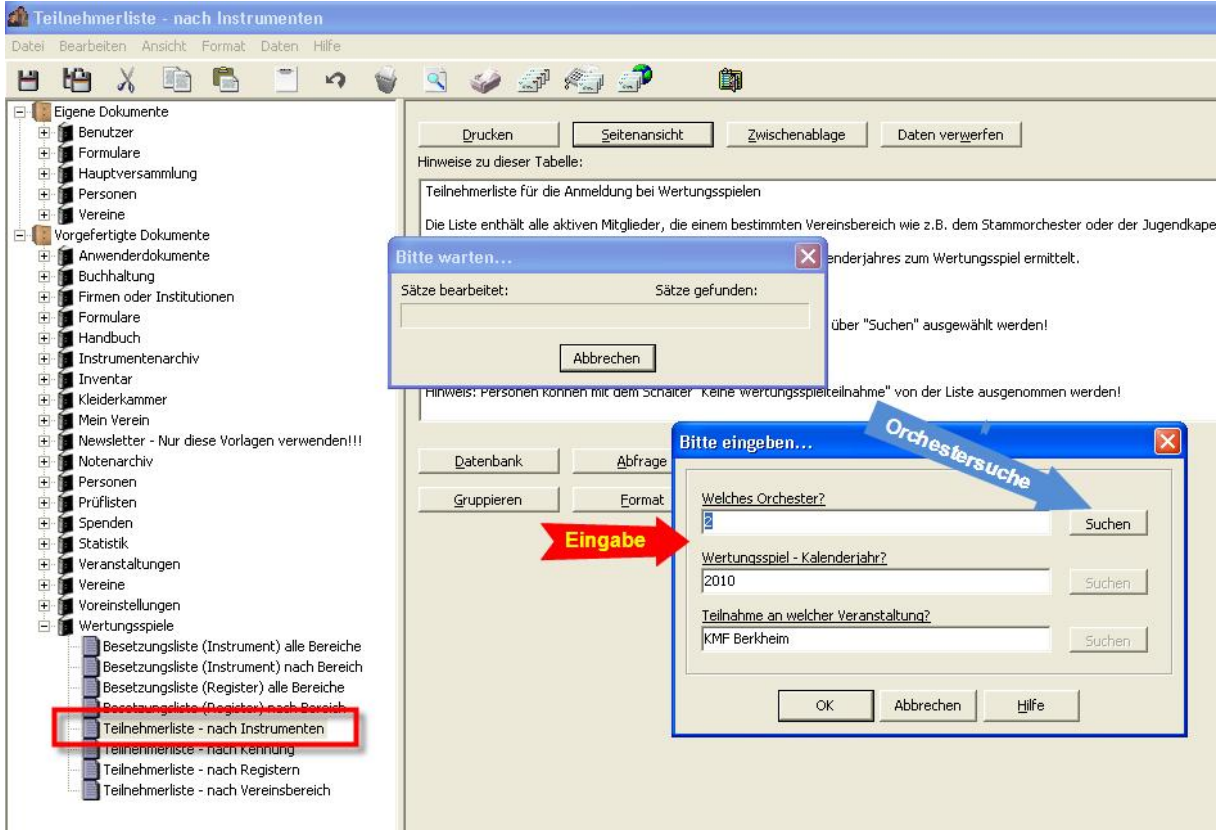

Die erstellte Teilnehmer- und Besetzungsliste hat folgende Gestalt und kann nun ausgedruckt werden:

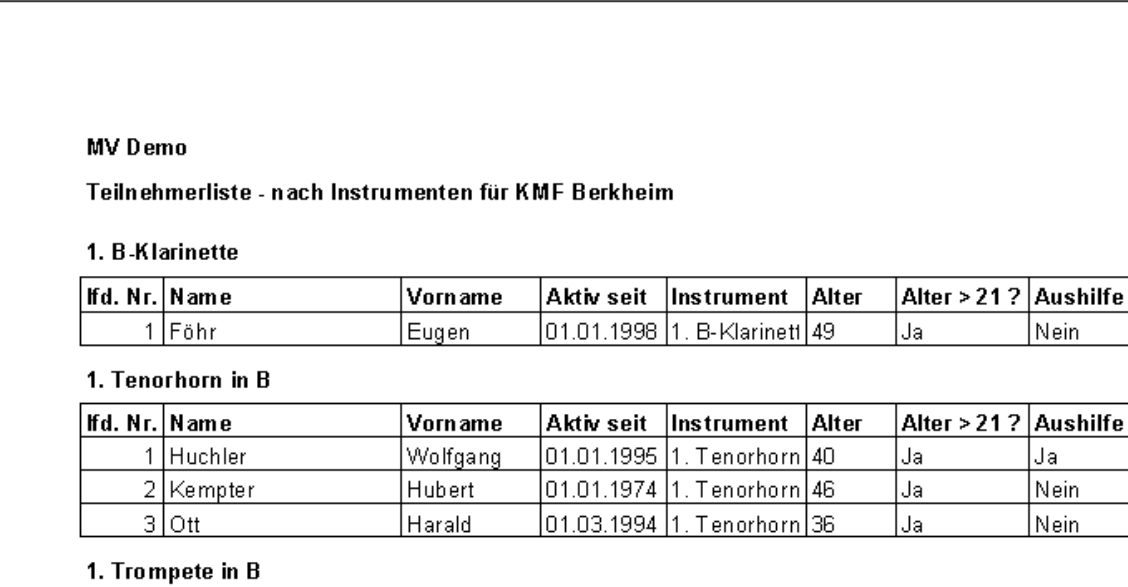

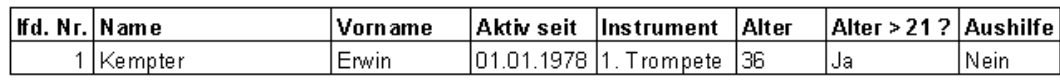